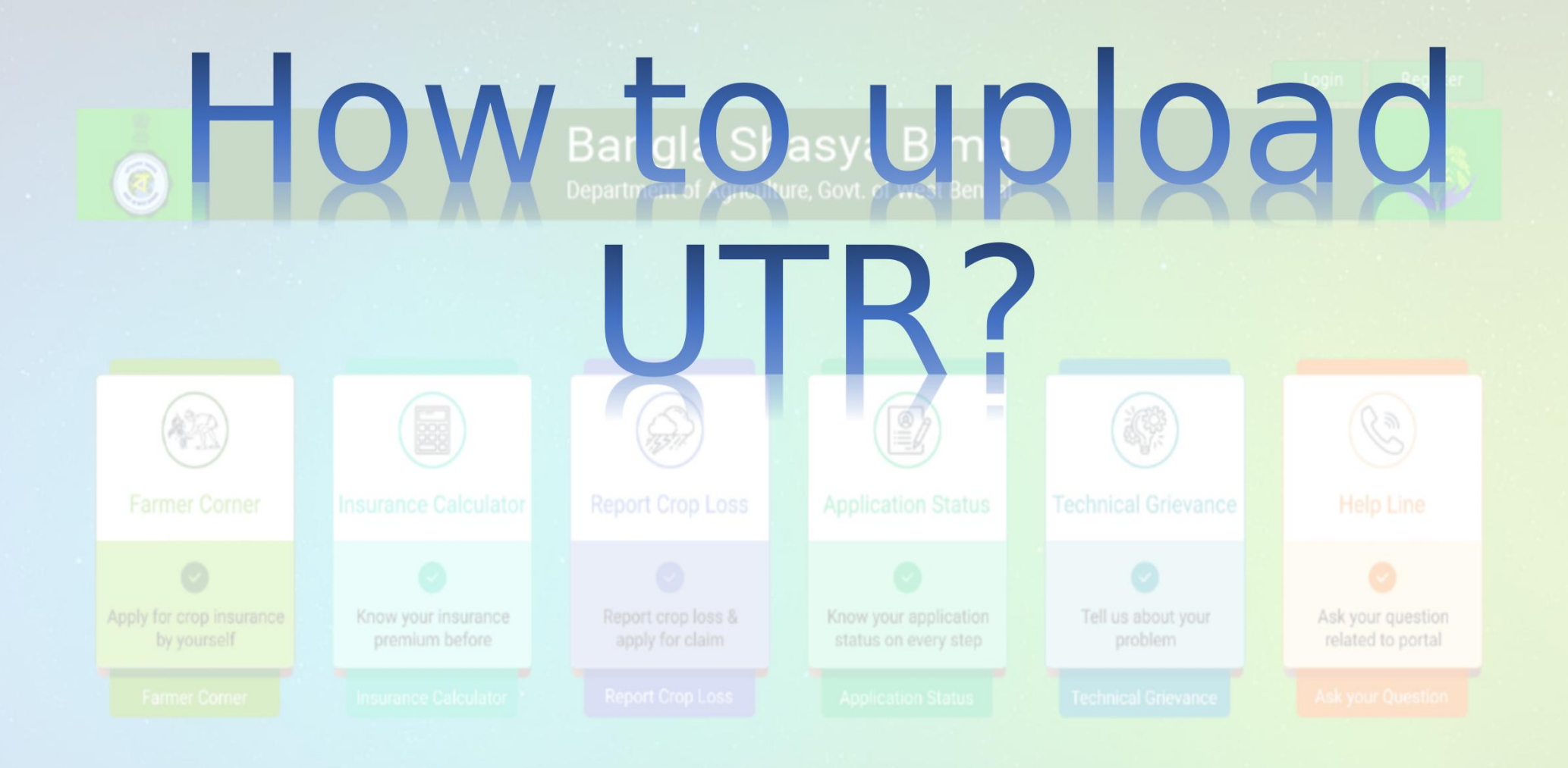

## User Manual

First , let us assume that the forms have already been filled from the branch user/ Pacs /Ins. Intermediaries end. Now, login from the branch head account.Go to LOANEE > PENDING list.The screen will be shown as follows:-

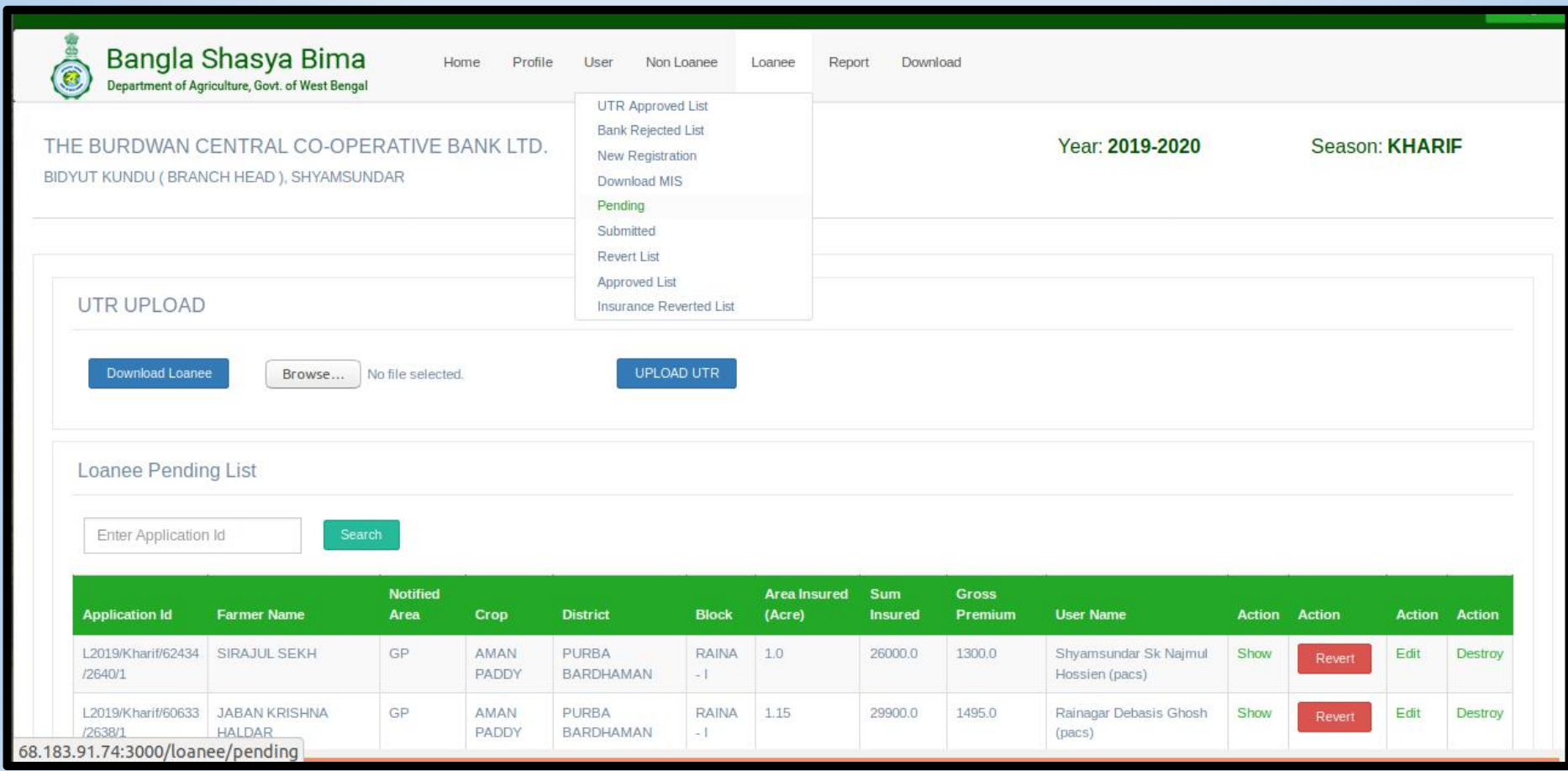

## Click on " DOWNLOAD LOANEE"

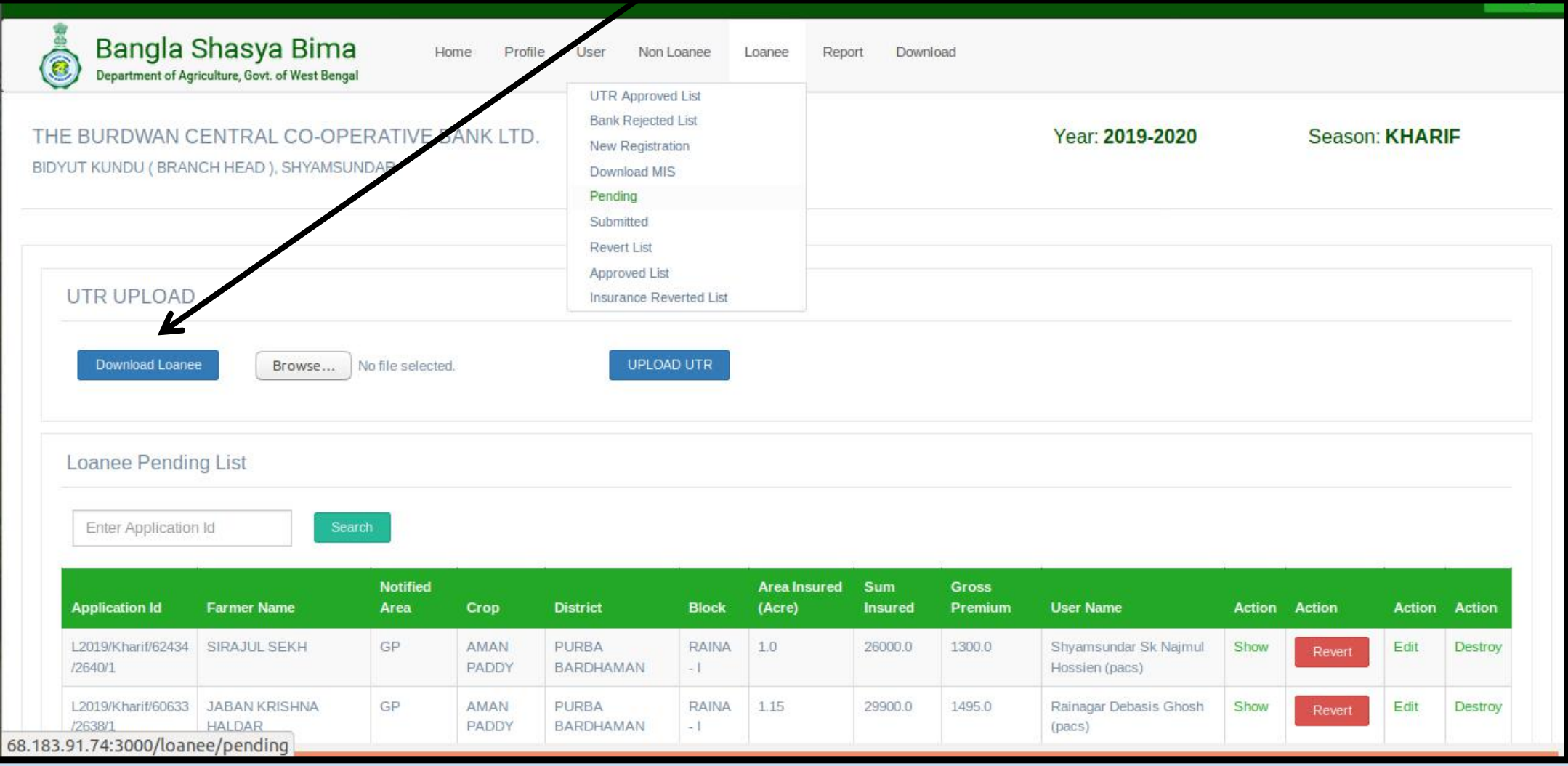

## An excel file will be generated in your system (.CSV format)

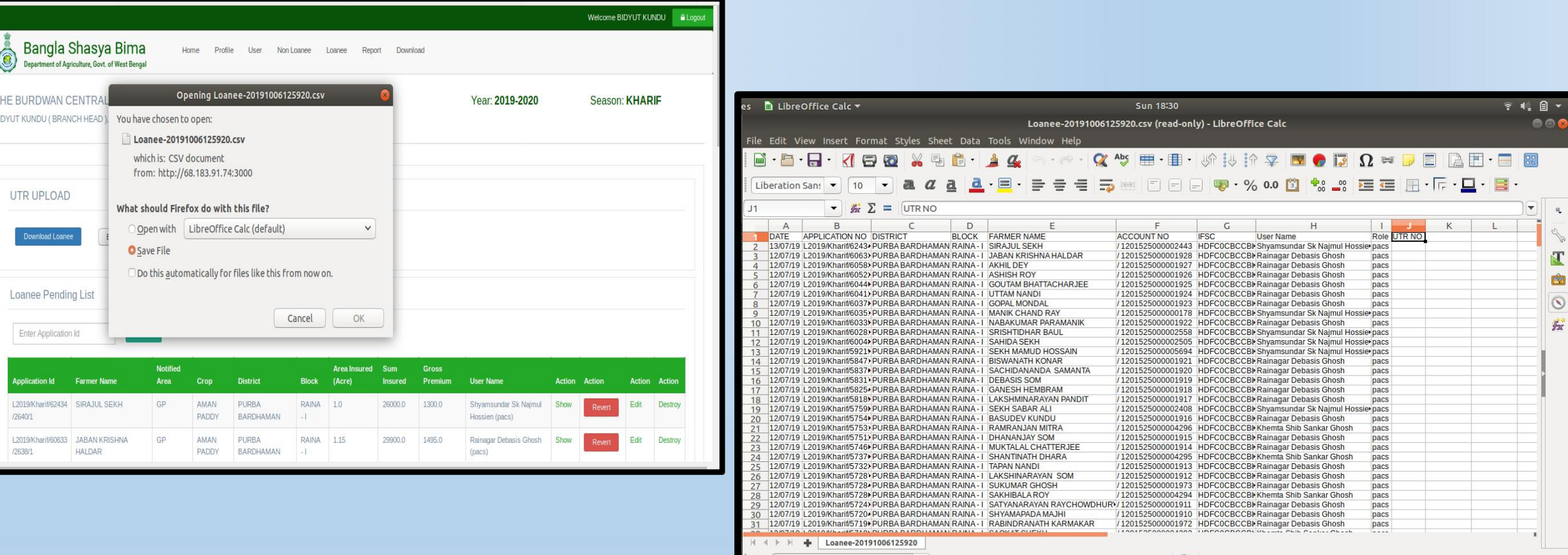

Sheet 1 of 1

Find All C Formatted Display C Match Case C

English (India

 $\vert \equiv \vert \geq \vert$ 

Average: CountA: 1: Sum: 0

Default

UPLOAD THE UTR (Debit Re. 1 from each of the provided accounts of the farmers to a certain fund of your bank of your choice, then transfer it altogether to the insurance company having tie-up with you . Write the transaction ID generated for each farmer in the column of "UTR"). Continue the same for all > Save the file in .CSV format.  $>$  Come to the portal back.

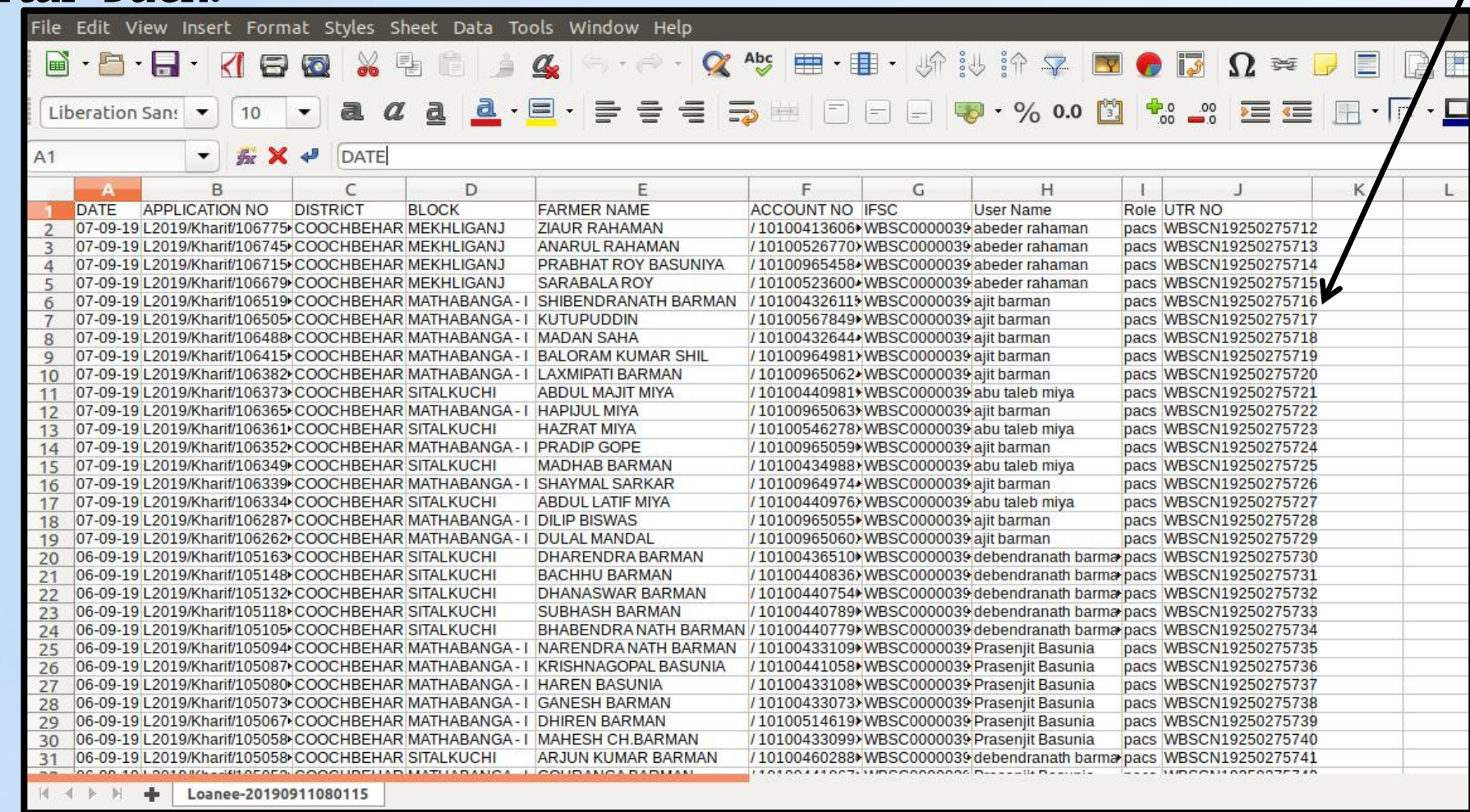

## Upload the saved .CSV file (select "BROWSE" or "CHOOSE FILE" . Then click on the " UPLOAD UTR" button.

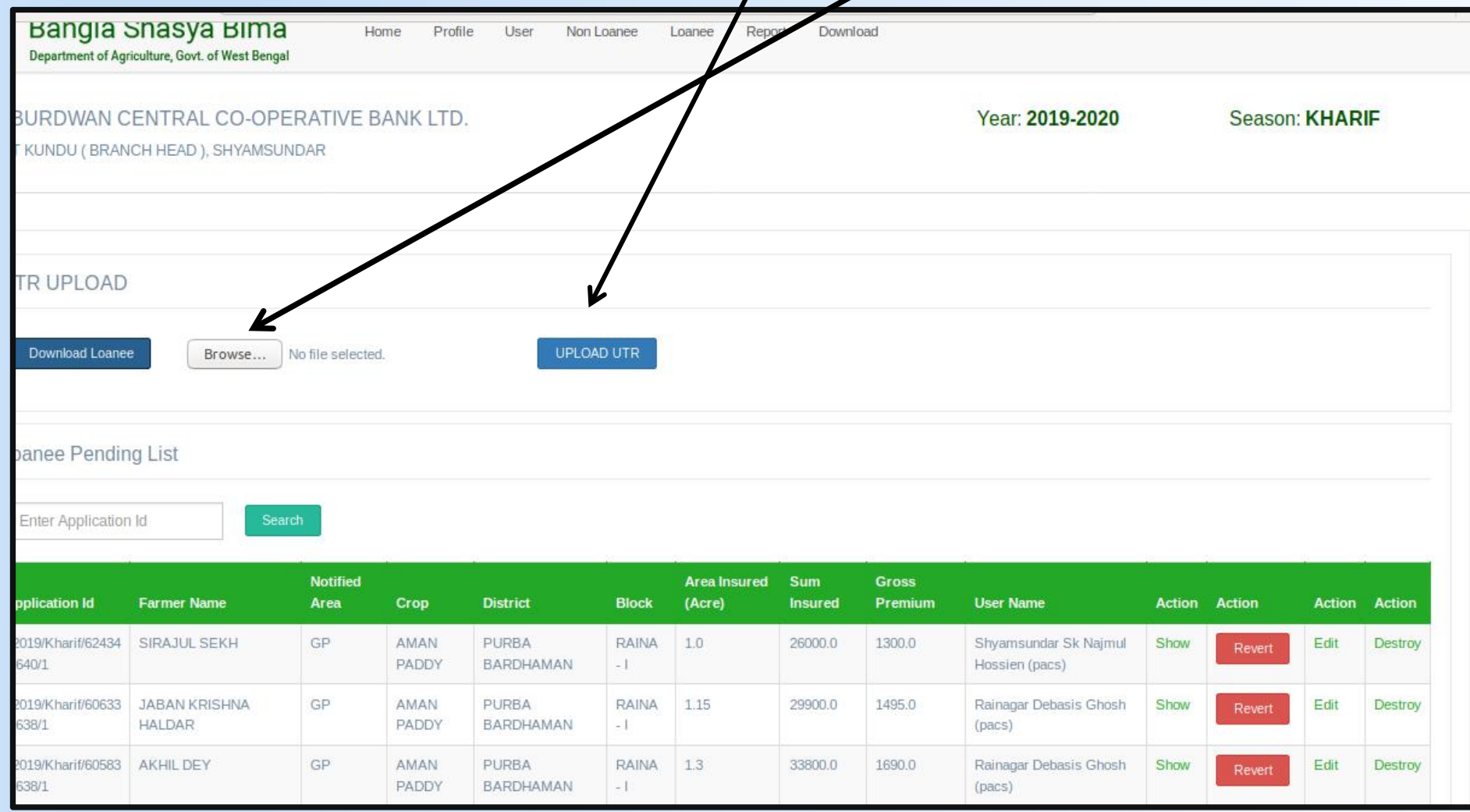

The forms will then go to " UTR APPROVED LIST" below "LOANEE" . Open it. Select all > "APPROVE". .

The forms will be approved thus, and it will go to "APPROVED LIST" . You can also avail "Reject"/"Show"/"Revert" options, singularly, for each forms from UTR Approved List.

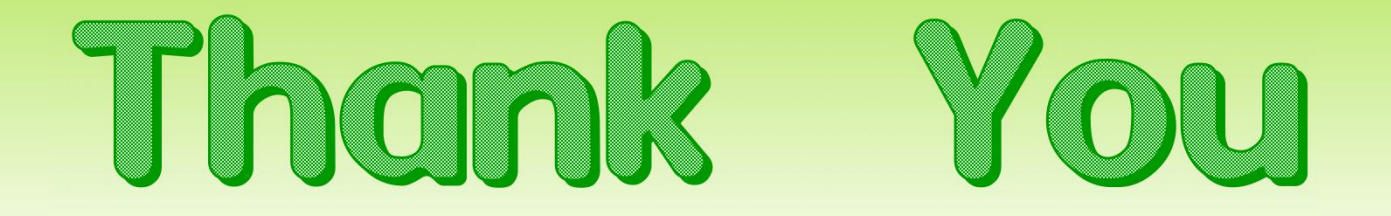

developed by

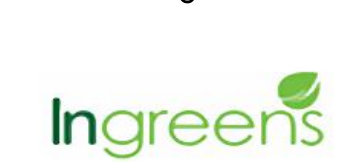